# インターネット出願 Q&A

#### ポップアップがブロックされ画面が表示できません。

Google ツールバーや Yahoo! ツールバーなどポップアップブロック機能を搭載してい るツールバーをインストールしている場合、ポップアップ画面が表示されない場合が あります。ホームページの設定により、本学のインターネット出願サイト「Post@net (home.postanet.jp、www.postanet.jp)」のポップアップを常に許可するよう設定し てください。

#### 氏名や住所の漢字が、登録の際にエラーになってしまいます。

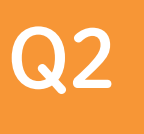

 ${\bf Q3}$ 

**Q4** 

Q1

氏名や住所などの個人情報を入力する際に、JIS 第1水準・第2水準以外の漢字は登録 エラーになる場合があります。その場合は、代替の文字を入力してください。 〈例〉 髙田→高田 川﨑→川崎 (ローマ数字)Ⅲ→3 氏名について代替文字を入力した場合は、「代替文字 使用」項目で「有」を選択し、 入学願書を印刷後、「氏名記入」欄に正しい文字を手書きしてください。

#### 自宅にパソコンやプリンターがない場合はどうしたらよいですか?

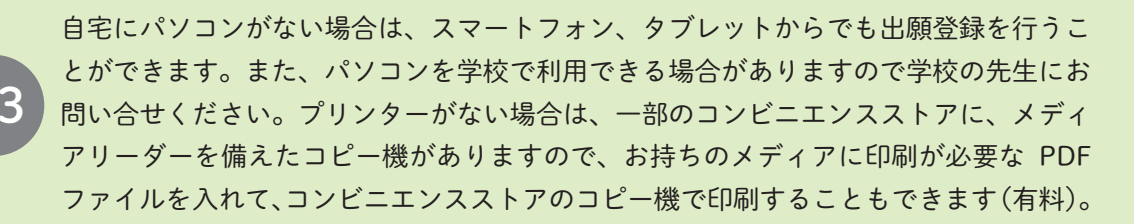

#### メールが届かないのですがどうしたらよいですか?

登録したメールアドレスに間違いがないか、メールの受信設定が正しくできているか を確認してください。フリーメールを利用する場合は、迷惑メールフォルダに振り分 けられることもありますので、そちらも確認してください。スマートフォンや携帯メー ルの場合はドメイン(@cygnus.ac.jp、@postanet.jp)が受信できるよう設定してく ださい。

#### コンビニでの支払いに必要な番号を忘れました。

 $\overline{\text{Q5}}$   $\overline{\text{A5}}$ 

「Post@net」へログインし「出願内容一覧」より鳥取短期大学の「出願内容を確認」 を選択すると、支払番号の確認画面を再表示できます。 なお、支払期限を過ぎると、登録した内容での受験料のお支払いができなくなります。

#### 出願登録後に出願内容を変更することはできますか?

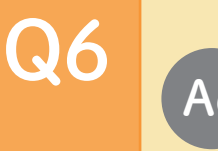

受験料の払込前であれば、もう一度最初から入力をやり直してください。受験料の払 込後の出願情報の変更はできませんので、出願登録時に間違いがないようご確認くだ さい。

※受験料払込後に出願情報の住所・氏名・電話番号等に誤りや変更が生じた場合は、 鳥取短期大学 入試広報課(0858-26-9171)にお問い合せください。

#### パスワードを忘れてしまいました。

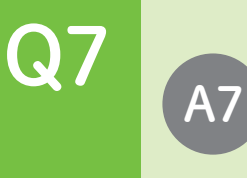

「Post@net」のログインページの「パスワードを忘れた方はこちら」をクリックし、 登録したメールアドレスを入力してパスワードの再発行を行ってください。 なお、登録したメールアドレスを忘れた場合、個人情報保護の観点から、電話やメー ルなどでアカウント情報をお伝えすることができません。普段お使いのメールアドレ スを登録いただくことを推奨します。

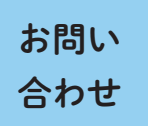

### 鳥取短期大学 入試広報課

## tel. 0858-26-9171

受付時間 平日 9:00 ~ 17:00 (土日・祝日・年末年始除く)

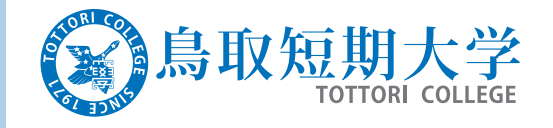

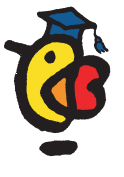